# II IAS-Funktionen: Video

### Ganz großes Kino.

Mit dem Video-Objekt können Sie selbstständig und unkompliziert Lehrvideos in ILIAS hochladen und verwalten. Videos in Lehreinheiten einzubauen, wird hierdurch nun besonders leicht gemacht! Wir schauen uns die Vorteile der neuen ILIAS-Funktion einmal genauer an:

### Info für Lehrende anderer Hochschulen

Diese Funktion ist nur mit einem Plugin in ILIAS verfügbar. [1]

#### Was ist das Video-**Objekt in ILIAS?**

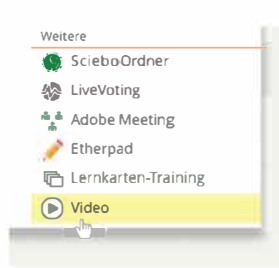

Das Video-Objekt findet man unter "Weitere", wenn man in seinem II JAS-Kurs ein neues Obiekt hinzufüct.

Das Video-Objekt in ILIAS ermöglicht Ihnen, Lehrvideos in der bekannten Umgebung von ILIAS darzustellen. Ihre Videos werden nicht über fremde Server (z.B. Youtube) gestreamt, sondern liegen auf unseren eigenen Servern. Die Videodateien liegen versteckt auf unserer eigenen Video-Plattform und werden auf der ILIAS-Oberfläche gestreamt.

### Lehrvideos einbinden leicht gemacht

Mit dieser Weiterentwicklung katapultieren wir die Themen "ILIAS & Video" in die Neuzeit: Lange Downloads, unberechtigte Weitergabe, große Dateien auf dem Smartphone - gehören nun der Vergangenheit an.

Mit dem Video-Objekt wird ILIAS ermöglicht, wie bereits schon bei der Anbindung von Sciebo, deutlich besser mit großen Videos umzugehen: Diese müssen von nun an nicht mehr als Datei-Objekte abgelegt werden. Bei mehreren gleichzeitigen Nutzern führt dies nämlich zu unnötiger Belastung der Server-Infrastruktur. Auch das Anschauen erfolgt nun unmittelbar und niemand muss mehr auf das Ende eines Downloads warten. Sprünge zu den letzten Minuten eines Videos gestalten sich ebenso problemlos.

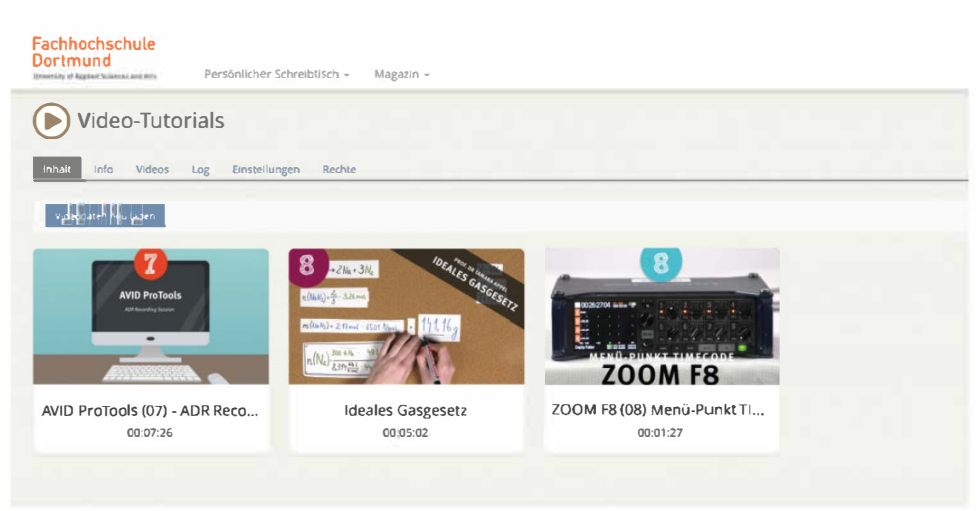

Ansicht in II IAS

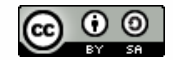

#### Vorteile gegenüber **Youtube & Co**

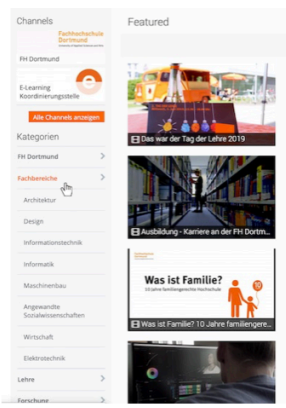

Einfach mal auf video.fhdortmund.de stöbern, was die Kolleg\*innen der verschiedenen Fachbereiche so machen

All diese Verbesserungen gehen einher mit einem deutlich höheren Schutz der hochgeladenen Aufnahmen. Das Video-Objekt ermöglicht keinerlei Downloads eines Mediums, somit kann dieses auch nicht unberechtigt als Datei weiterverbreitet werden. Eine Weitergabe des Video-Links ist zwecklos, denn dieser wird nach einigen Sekunden unbrauchbar und ist somit nur als Kursteilnehmer\*in mit ILIAS-Zugriffsberechtigung nutzbar.

Anders als bei kommerziellen Anbietern werden Ihre Videos dank unserer eigenen Plattform ausschließlich auf unseren eigenen Servern gespeichert. Sie entscheiden selbst, wie und wo Zugriff darauf gewährt wird. Zusätzlich hat das Videoportal eine Anmeldefunktion für FH-Mitarbeiter\*innen und Studierende. Hier können Sie Ihren Veröffentlichungsrahmen also selbst bestimmen. In ILIAS können Sie die Lehrvideos, wie alle Inhalte dort, ausgewählten Kursen bereitstellen.

### Videos unterwegs ansehen?

Kein Problem: In Zukunft liefern wir automatisch die passende Videogröße und reduzieren automatisch die Qualität, falls die Bandbreite Ihrer Internetverbindung mal wieder nicht die Beste ist. Es ist nun nicht mehr nötig, Videos komplett herunterzuladen, um diese anzuschauen: Als Stream startet die Video-Wiedergabe unmittelbar, an jeder beliebigen Stelle des Videos.

# Beispiel gefällig?

So sehen zum Beispiel die Erklärvideos von Prof. Dr. Tamara Appel vom Fachbereich Maschinenbau aus:

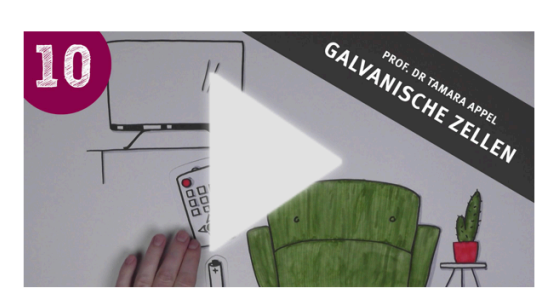

Mehr davon findet man auf unserem Videoportal unter Erklär-Filme.

### Wie nutze ich das Video-Objekt?

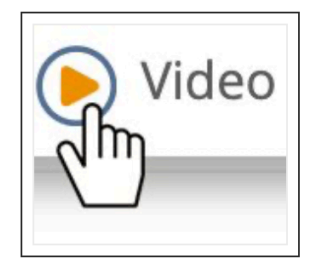

Im Video-Objekt können Sie sowohl neue Videos hochladen und ihren Studierenden auf ILIAS zugänglich machen, als auch Ihre bereits hochgeladenen Videos verwalten.

Sie können das Video-Objekt zudem auch in Kombination mit anderen ILIAS-Funktionen nutzen. Es ist möglich, innerhalb verschiedener ILIAS-Kurselemente Videos einzufügen, beispielsweise innerhalb eines Glossars. Andere ILIAS-Objekte, bei denen die Einbettung eines Videos möglich ist, sind Wikis, Blogs, Lernmodule und bei der Seitengestaltung von Kursen und Kategorien.

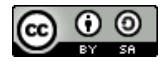

## Selbstständig und unkompliziert

Sie wollen Ihre Lehrvideos in ILIAS hochladen und verwalten? Wie Sie konkret ein Video-Objekt in ILIAS erstellen und gestalten - und weitere Tipps zum Umgang mit Videos in ILIAS, zeigt Ihnen unser ausführliches Videotutorial:

- **Das vollständige Tutorial**
- $\sim$   $\Box$  Das Tutorial in Abschnitten
- · ILIAS Video-Objekt Teil 1 "Basics"
- · ILIAS Video-Objekt Teil 2 "Video-Objekt anlegen"
- · ILIAS Video-Objekt Teil 3 "Funktion des Video-Objekts"
- · ILIAS Video-Objekt Teil 4 "Öffentliche Videos hinzufügen"
- · ILIAS Video-Objekt Teil 5 "Private Videos hinzufügen"
- · ILIAS Video-Objekt Teil 6 "Videos hochladen"
- · ILIAS Video-Objekt Teil 7 "Videos verwalten"
- · ILIAS Video-Objekt Teil 8 "Video einer Seite hinzufügen"
- · ILIAS Video-Objekt Teil 9 "Video-Element bearbeiten"

#### Videos in der Lehre -Wie und Warum

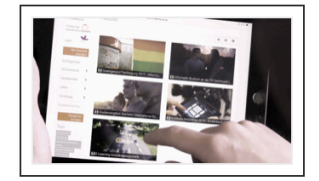

Wie und warum Videos in der Lehre nutzen? Darüber sprach Prof. Dr. Ute Fischer vom FB Angewandte Sozialwissenschaften im Interview mit uns. Mehr dazu finden Sie hier in unserem Blogartikel zur Videonutzung.

Mehr zur Integration von Videos in der Lehre und zu verschiedenen E-Learning-Konzepten lesen Sie hier auf unserem Blog:

- Das Konzept "Blended Learning", André Dechange
- · Das Modell "Inverted Classroom", Marcel Knuth
- Erklärvideos mal anders: Lege-Videos in der Lehre von Tamara Appelt

[1] Angehörige der FH Dortmund können dieses Plugin auf unserer ILIAS-Plattform bereits nutzen.

Generelle Informationen zu Plugins in ILIAS finden Sie hier.

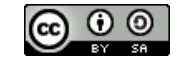